การเปิด Allow Popup ของ Internet Explorer

1. คลิกที่รูปเฟืองด้านขวาบน และเลือก internet option

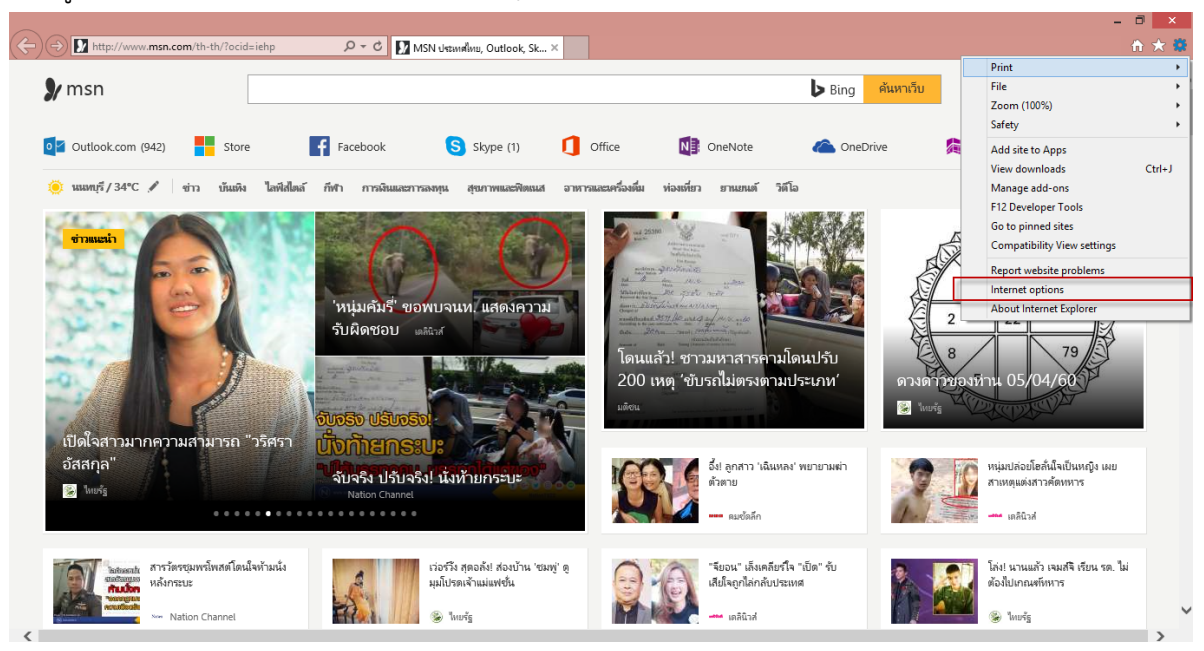

2. คลิก tab Privacy และคลิกที่ pop-up blocker Setting

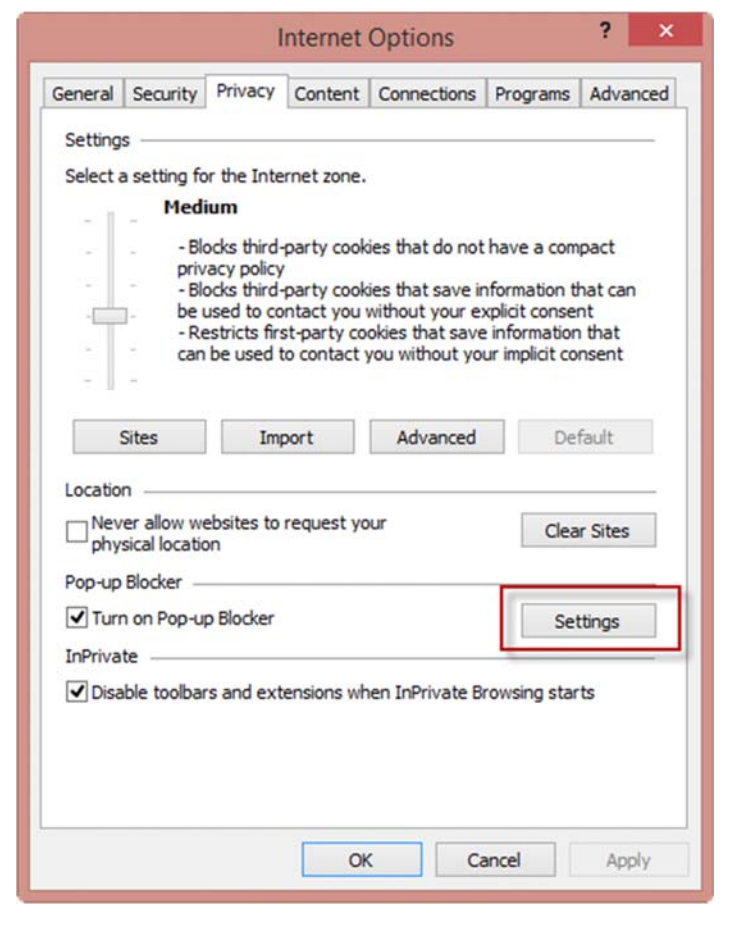

3. คลิก tab Privacy และคลิกที่ pop-up blocker Setting

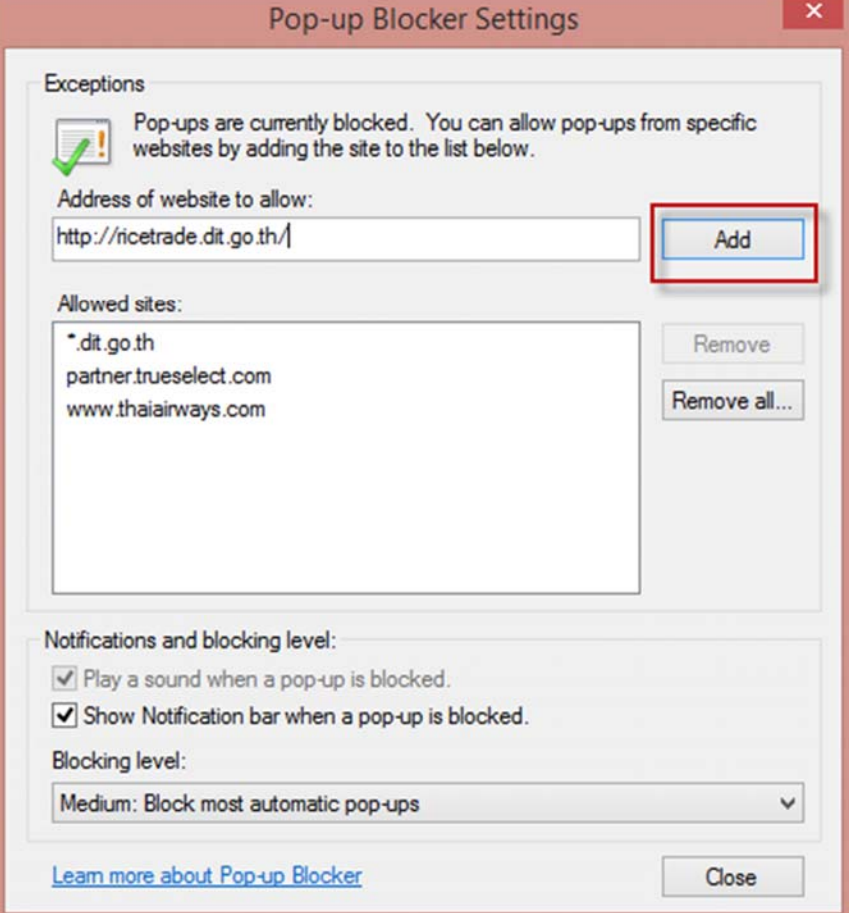